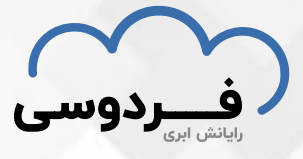

## **راهنمای ایجاد سرویس محاسبات سنگین**

- **.1 ابتدا به وبسایت /cloud.ferdowsi://https مراجعه کنید.**
- **.2 برای استفاده از خدمات ابری و محاسبات سنگین نیازمند ایجاد حساب کاربری برای خود می باش ید.**
	- **.3 با توجه به عکس وارد قسمت ثبت نام شوید.**

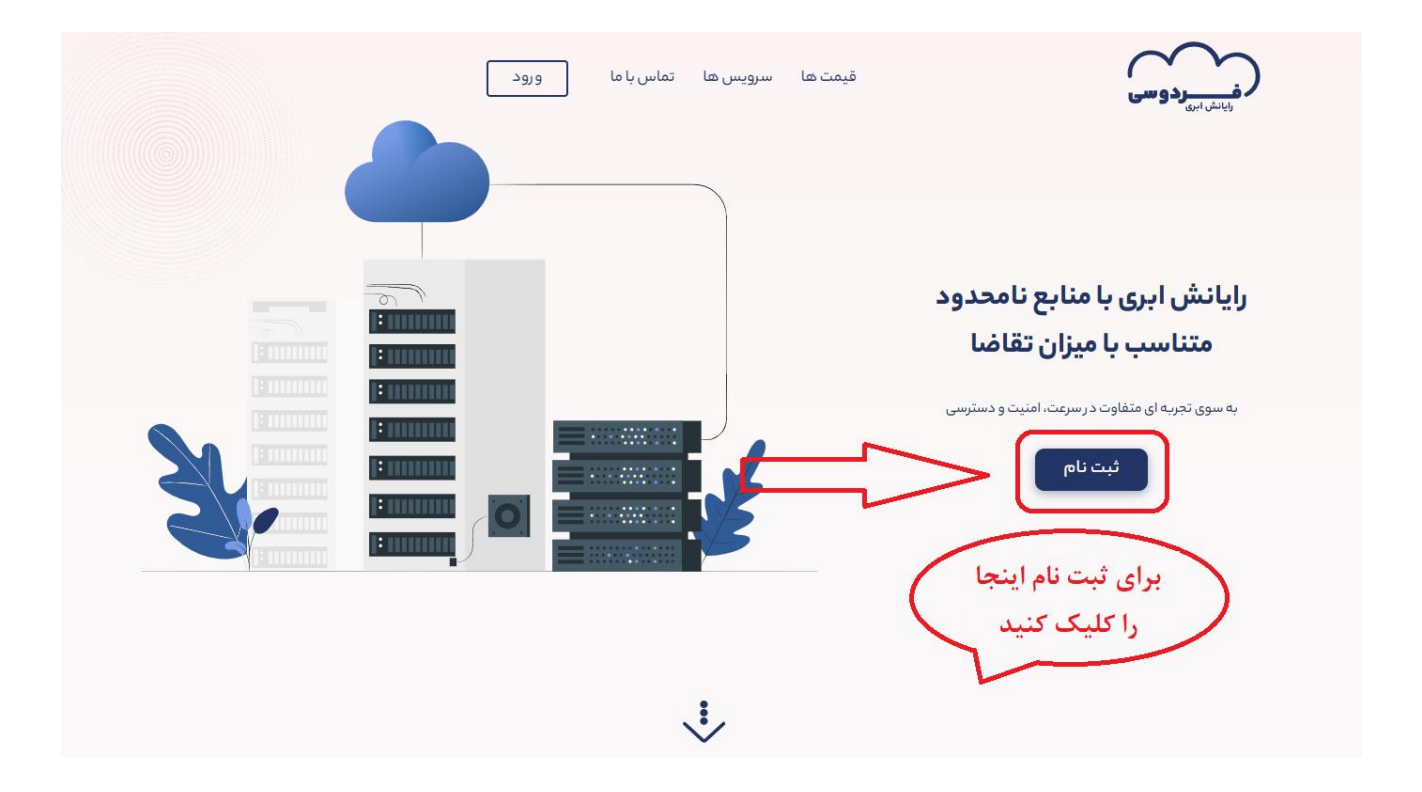

**.4 کلید ادامه را انتخاب می کنیم.**

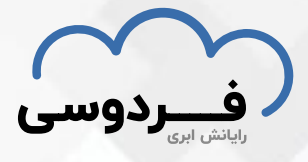

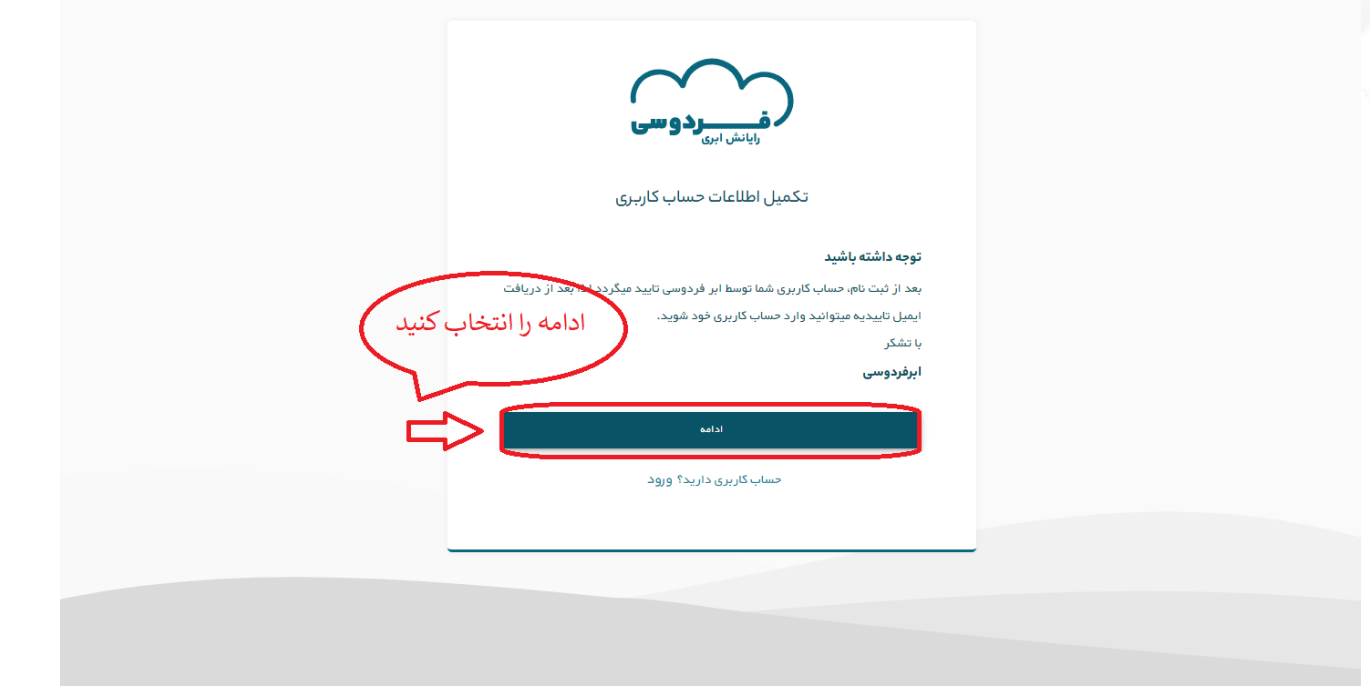

**.5 سپس فرم های خواسته شده را مانند شکل کامل می کنیم و سپس دکمه ثبت نام را انتخاب می کنیم.**

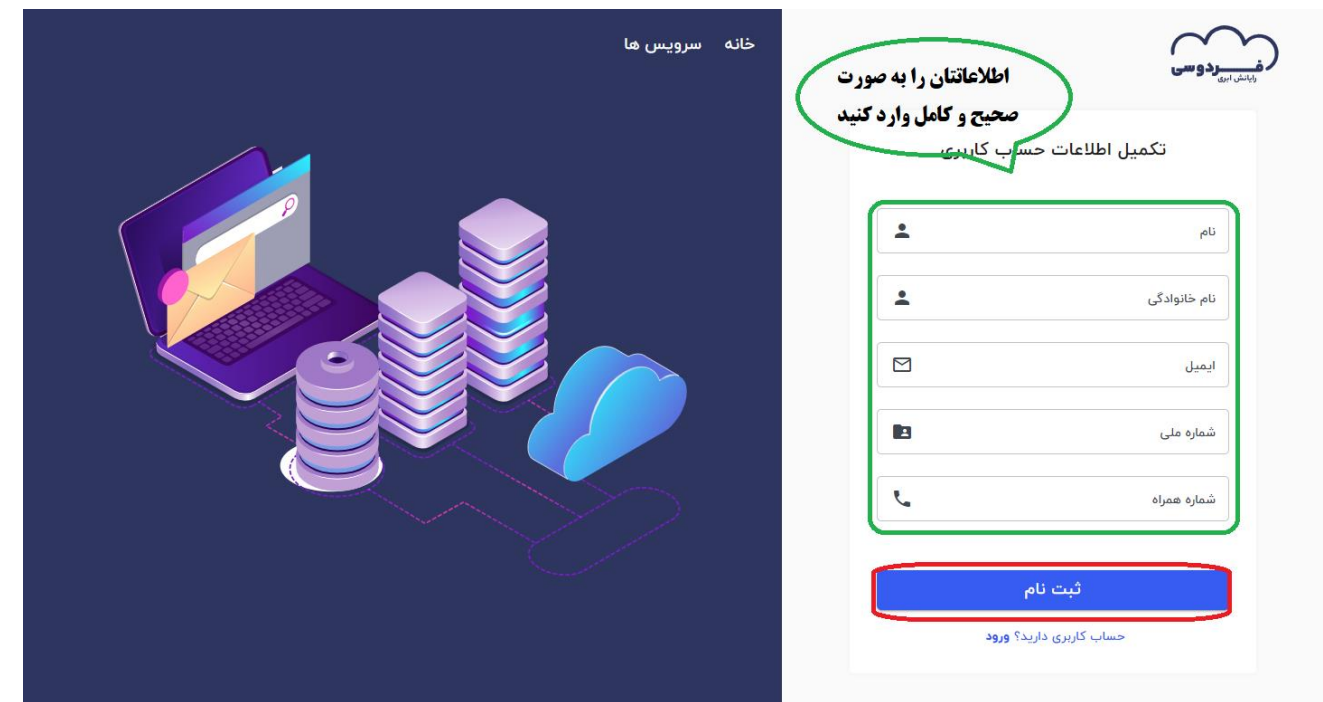

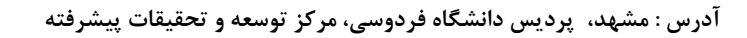

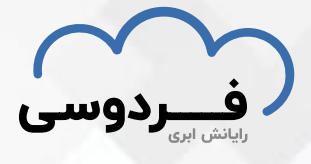

**.6 بعد از ثبت نام مانند صفحه بعد به ایمیل خود رفته و آن را تایید می کنیم .**

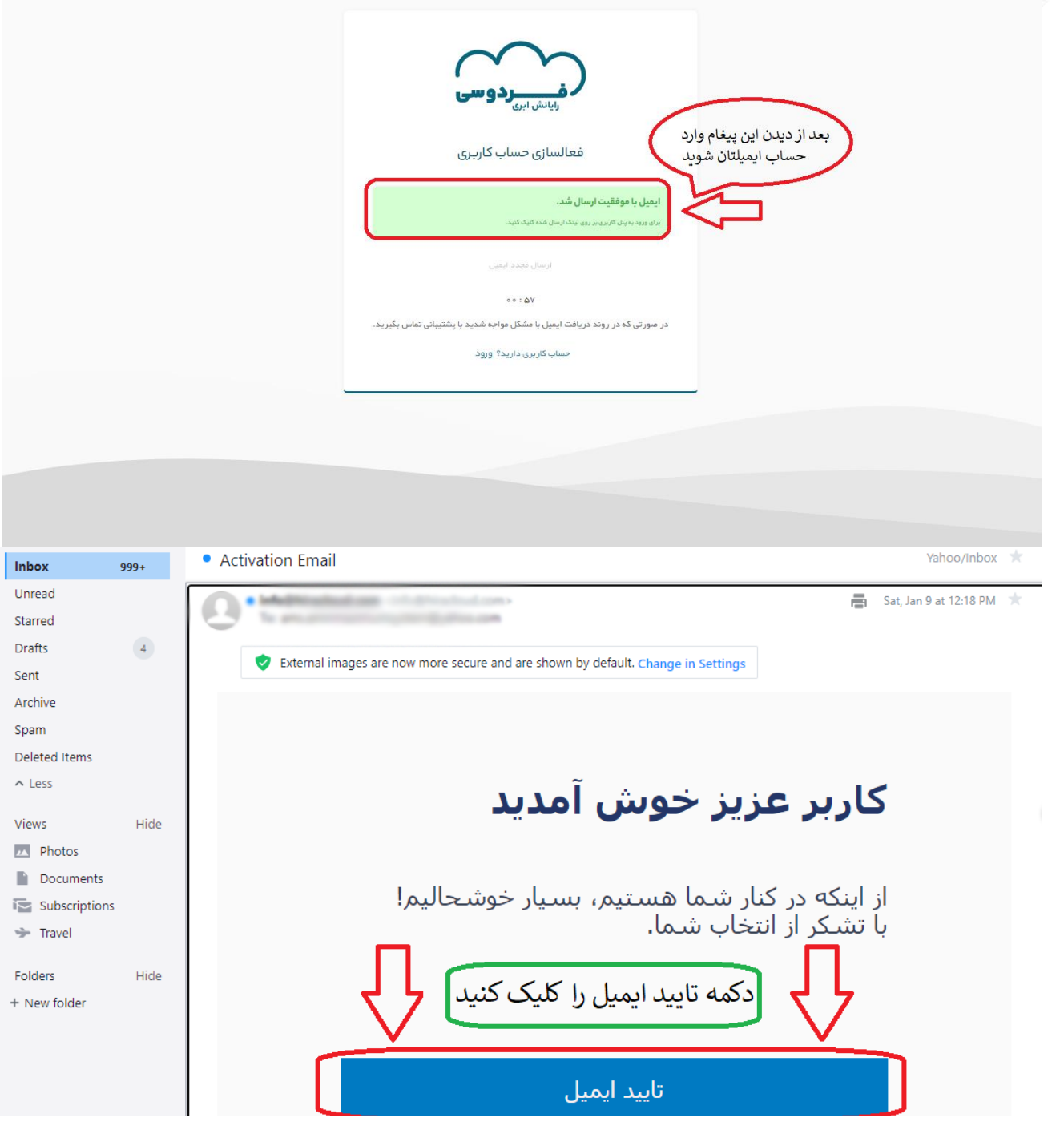

**.7 بعد از تایید شدن ایمیل به صفحه جدیدی منتقل می شوید که در آن باید رمز عبور را برای حسابتان انتخاب کنید. )شامل حروف بزرگ و کوچک انگلیسی(** 

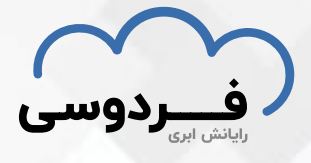

**.8 بعد از این مرحله ایمیل شما باید توسط شرکت رایانش ابری فردوسی تایید گردد.**

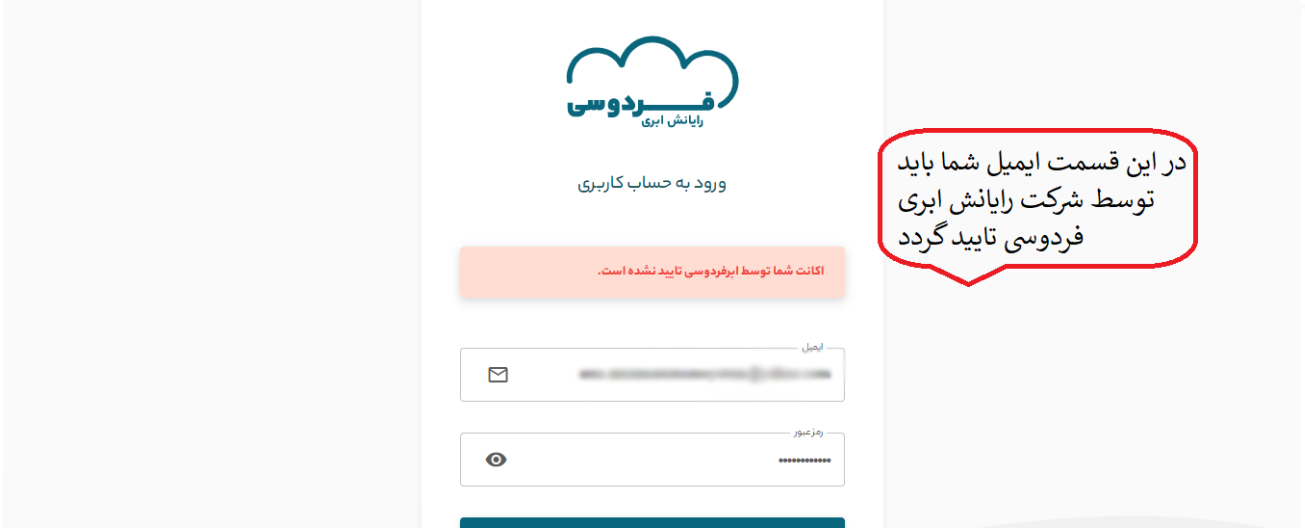

**.9 بعد از تایید شدن ایمیل، شما میتوانید ایمیل و رمزی که در مراحل قبلی انتخاب کردید را در قسمت ورود در وبسایت وارد کرده و وارد حساب شخصی خودتان شوید.** 

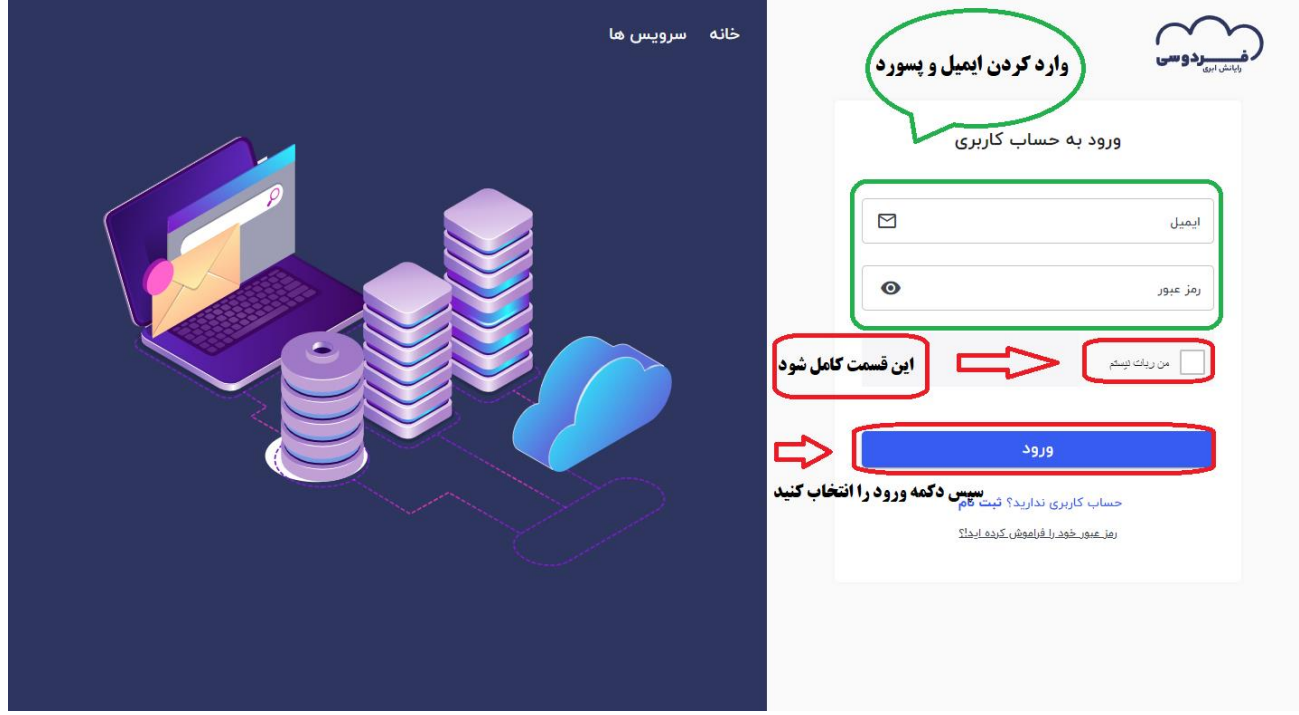

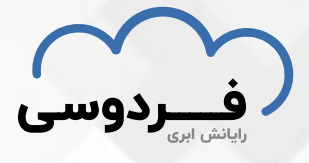

**.10 بعد از ورود به حساب کاربری در قسمت سمت راست ماشین های محاسباتی را انتخاب** 

**می کنیم. )همچنین می توانید یک پروژه از صفر برای خودتان بسازید(.**

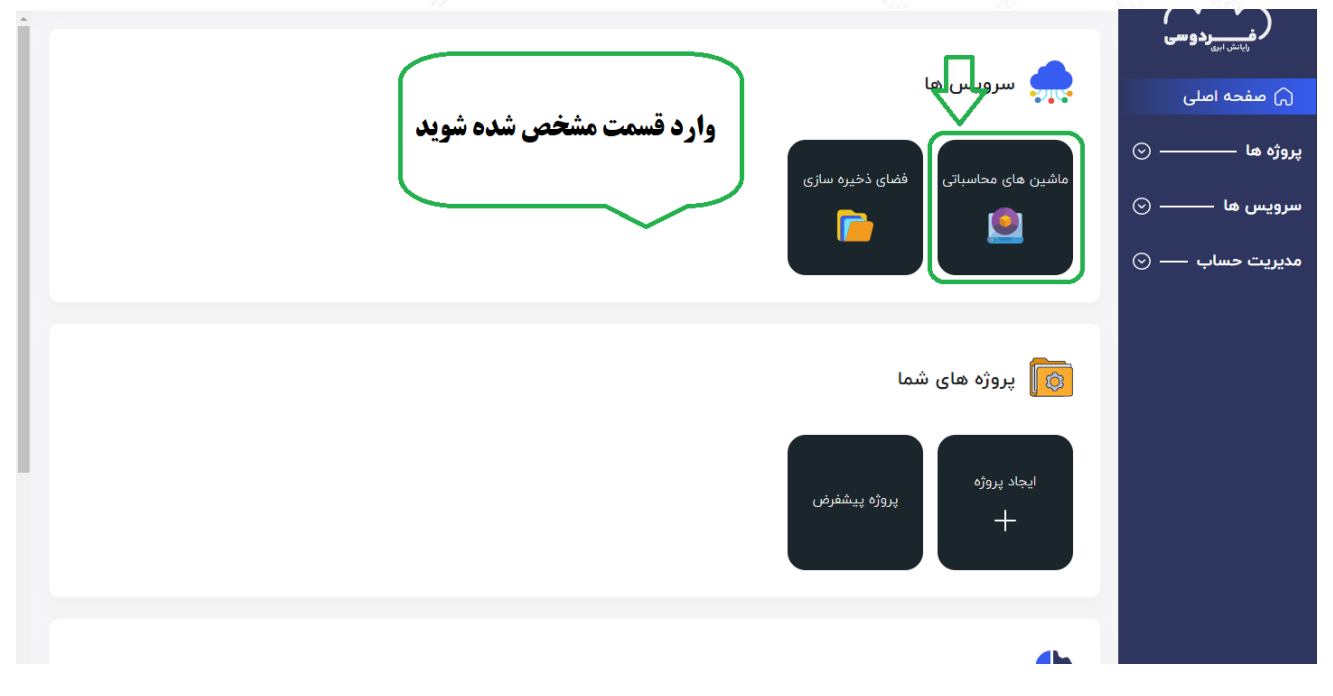

**.11 در قسمت بعد کلید "ماشین محاسباتی جدید" را انتخاب می کنیم .**

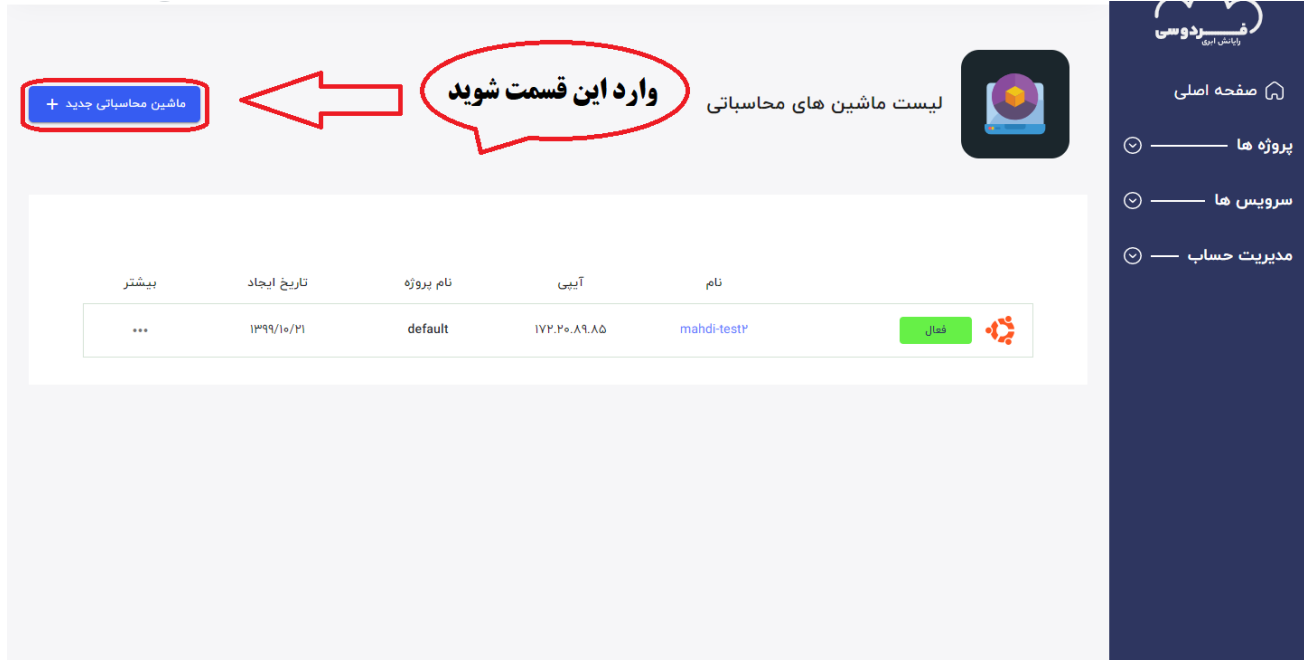

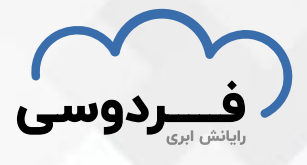

**.12 سیستم عامل مورد نظر خودتان را به همراه ورژن آن که یک دکمه کوچک به سمت** 

**پایین دارد انتخاب کرده و سپس به مرحله بعد بروید.**

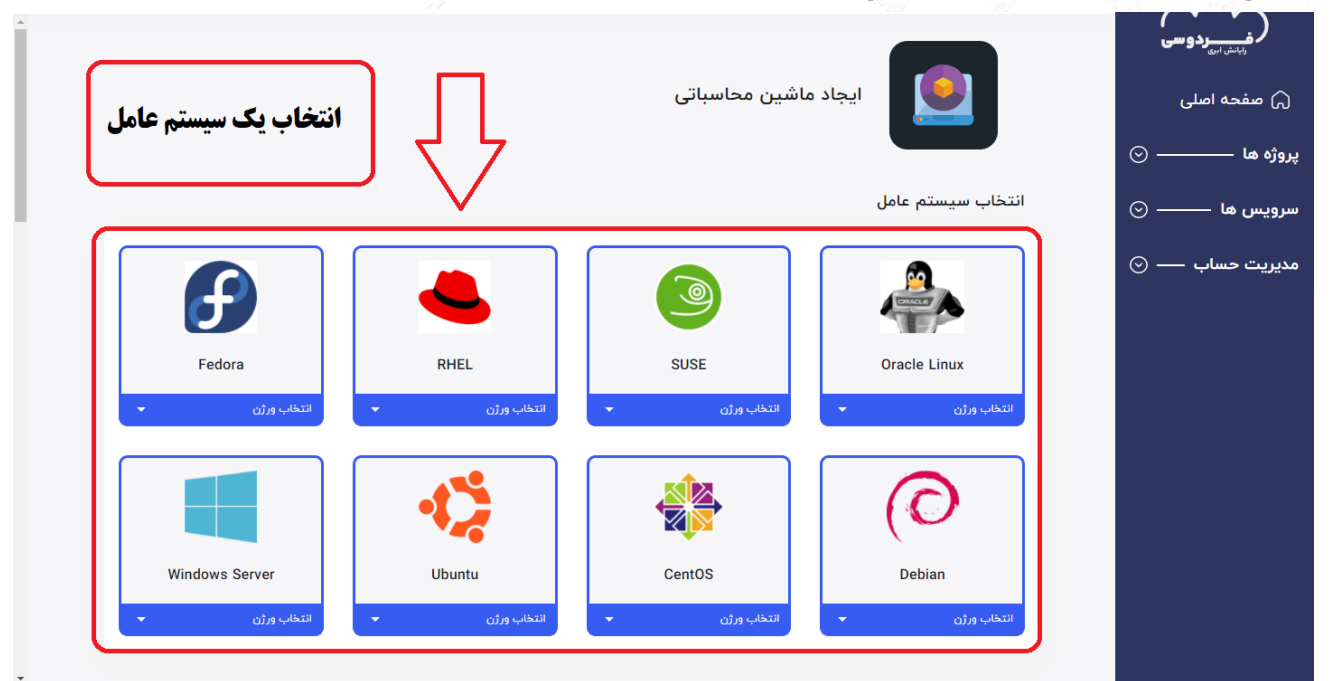

**.13 با توجه به عکس اگر نیاز به منابع بیشتری داشتید سرویس مورد نظرتان را انتخاب می کنید و در پایین آن می توانید فضای ذخیره سازی بیشتر و یا تغییر نوع ساخت رمز برای سیستم عامل و همچنین به اضافه کردن کلید های بیشتر اقدام نمایید.**

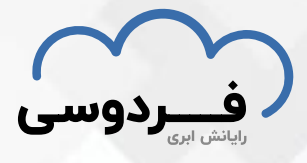

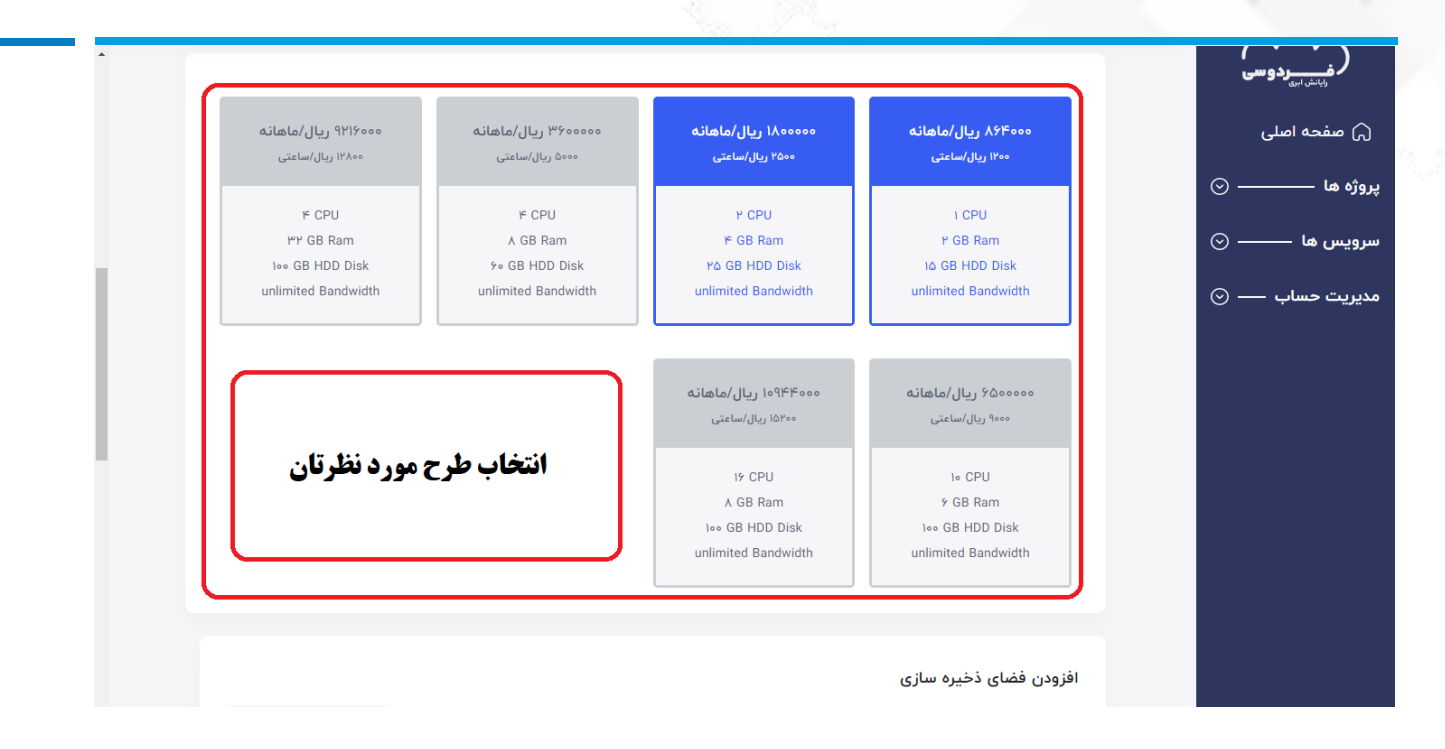

**.14 در قسمت آ خر کلید SSH را انتخاب کنید و تعداد ماشین مجازی های مورد نظر را انتخاب کرده و برای آن یک نام انتخاب کنید و سپس کلید "ایجاد ماشین مجازی" را انتخاب کنید.**

**نکته : برای سیستم عامل ویندوز، فعالسازی رمز عبور الزامی می باشد و یک رمز عبور و نام کاربری برایتان ایمیل خواهد شد.**

**نکته دوم : اگر از سیستم عامل لینوکس استفاده میکنید میتوانید فعالسازی رمز را انتخاب کنید و همچنین میتوانید از طریق SSH نیز به ماشین خود متصل شوید . اما حتما باید SSH شما تعریف شده باش د.**

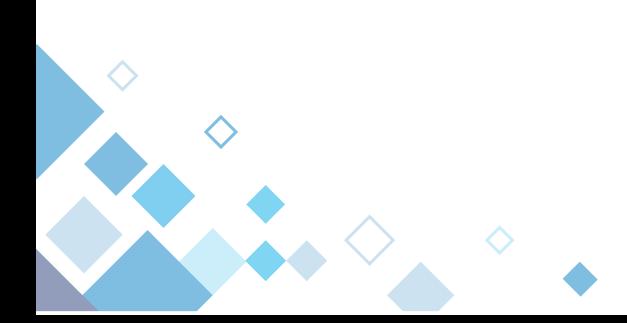

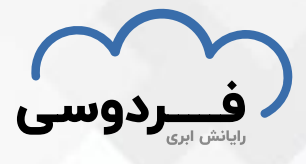

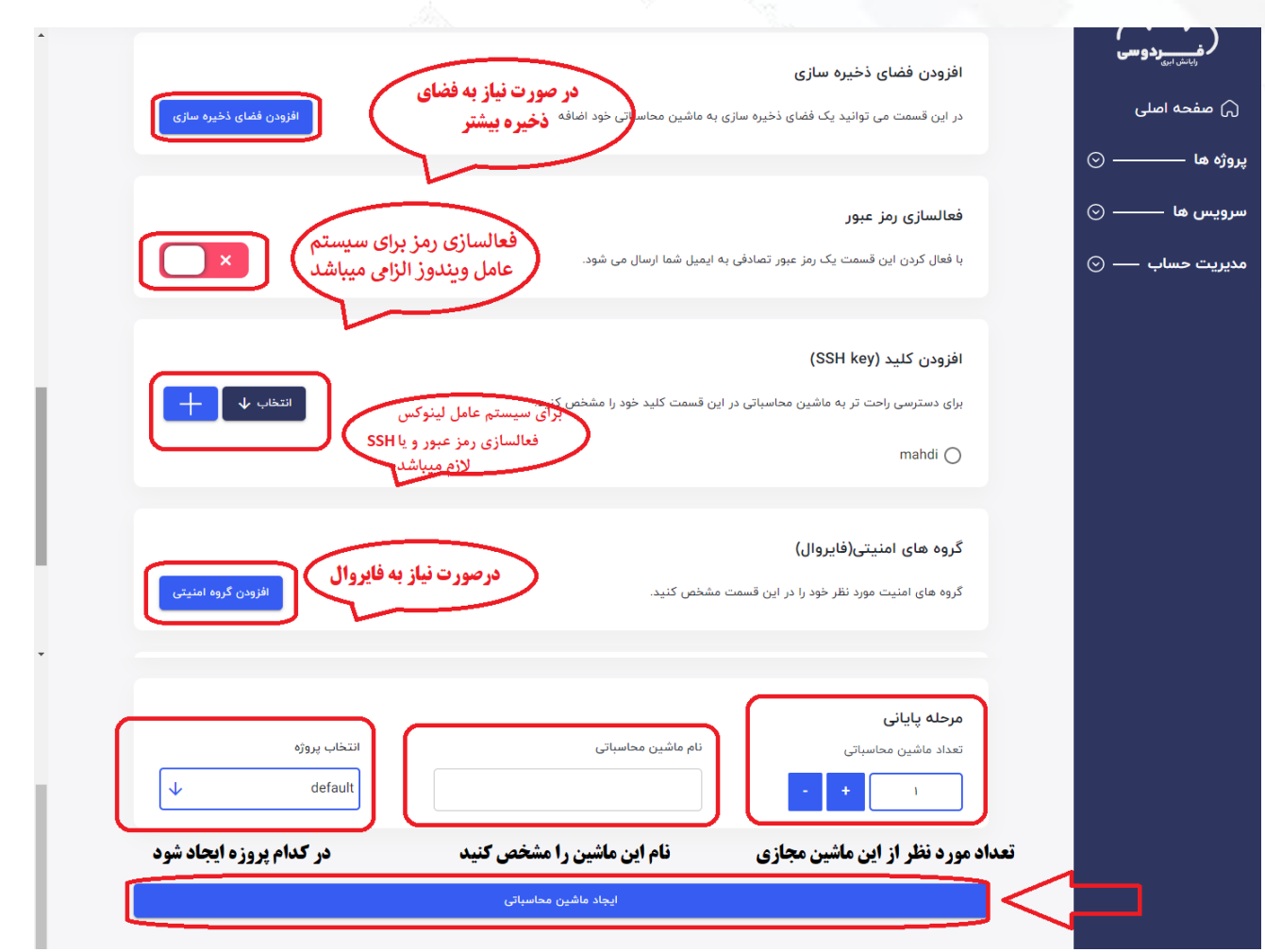

**.15برای دسترسی و استفاده از ماشین ایجاد شده با توجه به عکس عمل می کنیم.**

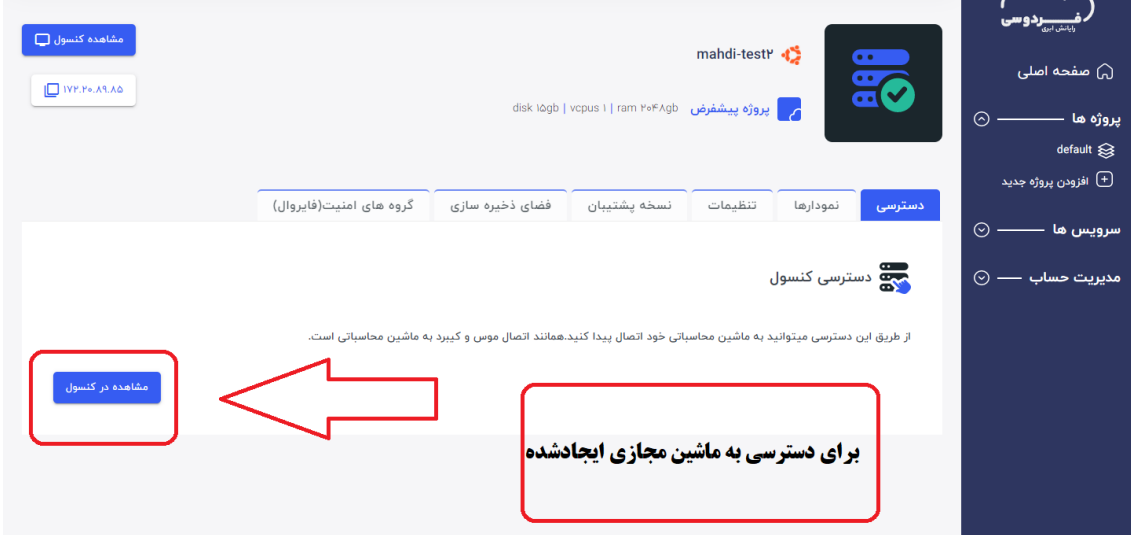

**آدرس : مشهد، پردیس دانشگاه فردوسی، مرکز توسعه و تحقیقات پیشرفته**

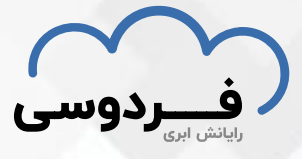

• **شماره پاسخگویی به سواالت احتمالی:**

- · **AITAA·FTFA**
- **)آقای مهندس هاشمی( 09301949170** •
- **ارسال ایمیل به آدرس :**

- **[info@ferdowsi.cloud](mailto:info@ferdowsi.cloud)**
- **[ferdowsicloud@gmail.com](mailto:ferdowsicloud@gmail.com)**